# УДК 528.914+ 65.011.56 **АВТОМАТИЧЕСКАЯ ГЕНЕРАЛИЗАЦИЯ РЕЛЬЕФА**

# **В. В. Кравченко, А. Б. Кафтанчикова**

*Белорусский государственный университет, пр. Независимости, 4, 220030, Беларусь, vctrkrvchnk1406@gmail.com, [abkaft@rambler.ru](mailto:abkaft@rambler.ru)*

Изучены способы автоматической генерализации и возможности редактора ГИС «Панорама», выполнена работа по построению карты рельефа.

*Ключевые слова:* генерализация рельефа; автоматическая генерализация; ГИС «Панорама»; геоинформационные системы; крупномасштабные карты; обработка данных.

# **AUTOMATIC TERRAIN GENERALIZATION**

### **V. V. Kravchenko, A. B. Kaftanchikova**

*Belarusian State University, Independence Ave., 4, 2203030, Belarus, vctrkrvchnk1406@gmail.com*abkaft@rаbler.ru

The methods of automatic generalization and the capabilities of the GIS editor «Panorama» have been studied, work has been done on the construction of a relief map.

*Keywords:* terrain generalization; automatic generalization; GIS «Panorama»; largescale maps; data processing.

Под генерализацией понимается отбор и обобщение изображаемых на карте объектов и явлений соответственно назначению, масштабу, содержанию карты и особенностям картографируемой территории [1,2]. Смысл генерализации состоит в передаче на карте основных, типичных черт объектов, их характерных особенностей и взаимосвязей.

Генерализация проявляется в обобщении качественных и количественных характеристик объектов [6], замене индивидуальных понятий собирательными, отвлечении от частностей и деталей для показа главных черт пространственного размещения [3].

Генерализация дает составителю карты возможность определить: сколько объектов действительности и каких размеров может быть нанесено на составляемую карту (рис. 1), какие именно объекты и какие именно подробности должны быть отображены [4].

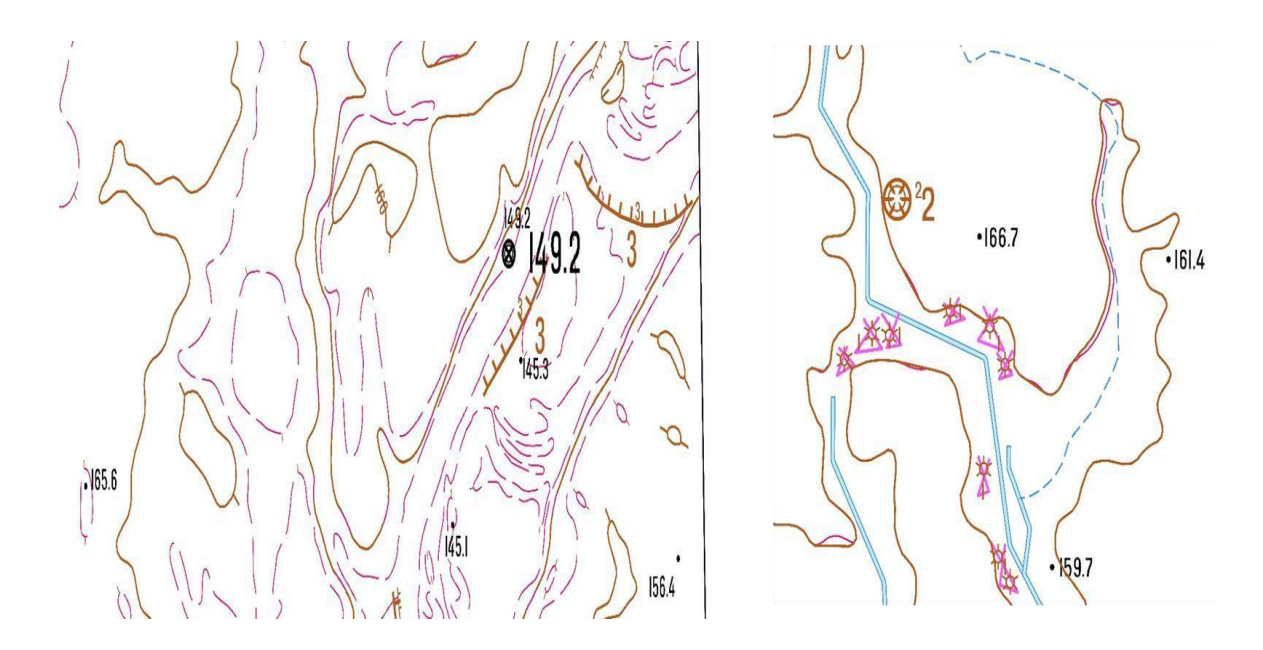

*Рис.1.* Отбор горизонталей и полугоризонталей. Генерализация объектов малой площади

Процесс преобразования карты состоит из ряда этапов:

1) формирование номенклатурного листа карты производного масштаба;

2) формирование математической основы;

3) перекодировка объектов;

4) генерализация опорных пунктов;

5) генерализация гидрографии и гидротехнических сооружений;

6) генерализация населенных пунктов;

7) генерализация рельефа;

8) генерализация кварталов;

9) генерализация объектов малой длины или площади;

10) сводка со смежными листами.

Формирование номенклатурного листа карты производного масштаба выполняется в каталоге исходной карты с именем, соответствующем номенклатуре производного листа. По окончании формирования номенклатурного листа производного масштаба выполняется создание математической основы [5].

При перекодировке объектов выполняется смена классификатора карты. Производная карта формируется во вложенном каталоге исходной карты (Topogen). Имя паспорта карты сохраняется. Например, исходная карта с именем  $c:\Delta N-36-121$ .map сохраняется с именем c:\Data\Topogen\N-36-121.map.

Дальнейшая обработка выполняется в том же каталоге (Topogen). При выполнении генерализации населенных пунктов автоматически создается служебная карта с расширением SIT.

При выполнении каждого этапа, следующего после формирования математической основы, автоматически сохраняются резервные копии производной и служебной карт в формате SXF. Имя SXF-файла соответствует имени MAP-файла с добавлением номера копии (c:\Data\Topogen\N-36- 121\_1.sxf). Номер копии соответствует порядковому номеру выполненного этапа генерализации. Порядок выполнения этапов, с указанием времени начала выполнения записывается в журнал регистрации процессов генерализации (диалог Параметры генерализации).

Восстановление данных на момент начала выполнения одного из предыдущих этапов производится в диалоге Параметры генерализации. Для выбора точки восстановления необходимо выделить строку в журнале регистрации процессов генерализации и нажать кнопку «Восстановить». Таким образом обеспечивается возможность повторной обработки карты с изменением входных параметров, а также восстановление карты в непредвиденной ситуации [1].

Восстановление данных на момент начала выполнения перекодировки не требуется, так как состояние производной карты, полученной по окончании формирования номенклатурного листа, при выполнении следующих этапов генерализации сохраняется. Для возврата к началу перекодировки необходимо открыть соответствующую карту в исходном каталоге.

Процедура перекодировки используется для смены классификатора карты. При этом выполняется настройка таблиц соответствия ключей объектов и кодов семантических характеристик классификатора исходной карты ключам объектов и кодам семантических характеристик классификатора производной карты [1].

При первом открытии диалога перекодировки выполняется автоматическое заполнение левой части таблиц только теми объектами, которые не имеют соответствующего ключа в классификаторе производной карты. Правая часть таблиц (список объектов классификатора производной карты) заполняется в ручном режиме.

При отсутствии ключа объекта классификатора производной карты код объекта сохраняется. Такие объекты при отображении на экране с применением нового классификатора принимают вид служебных объектов (лилового цвета) и выводится сообщение об ошибке в протокол ошибок.

Для выявления пар объектов, имеющих одинаковые ключи, но разные названия (виды), используется Контрольная таблица объектов. При выявлении такой пары объектов необходимо перенести объект левой части Контрольной таблицы объектов в Таблицу объектов (перенос объекта выполняется при помощи контекстного меню, открывающегося при нажатии правой клавиши мыши на строке Контрольной таблицы объектов). Активизировать Таблицу объектов и выбрать объект классификатора производной карты (двойной клик мыши в правой части таблицы) [1].

Для выявления пар семантических характеристик, имеющих одинаковые коды, но разные названия, используется Контрольная таблица семантик. При выявлении такой пары семантических характеристик необходимо перенести семантическую характеристику левой части Контрольной таблицы семантик в Таблицу семантик (перенос семантической характеристики выполняется при помощи контекстного меню, открывающегося при нажатии правой клавиши мыши на строке Контрольной таблицы семантик). Активизировать Таблицу семантик и выбрать семантическую характеристику классификатора производной карты в правую часть таблицы [1].

Контрольные таблицы открываются при включении кнопки Показать контрольную таблицу в закладках диалога Таблица объектов и Таблица семантик. Таблицы соответствия ключей объектов и кодов семантических характеристик сохраняются в файле с расширением IRC.

В процессе генерализации рельефа выполняется: удаление или преобразование горизонталей, удаление бергштрихов удаленных горизонталей, удаление подписей удаленных горизонталей, удаление или преобразование точечных объектов с абсолютной высотой.

В процессе обработки некоторые горизонтали могут быть удалены или преобразованы к горизонталям другого типа. Типы обрабатываемых горизонталей содержатся в закладках диалога: Утолщенные, Основные, Дополнительные, Вспомогательные.

При обработке горизонталей запрашивается значение высоты из семантики, код которой задан параметром диалога Код семантики Абсолютная высота.

При удалении горизонталей малой длины и площади используются параметры, заданные в группе Условия удаления изолинии: минимальная длина, минимальная площадь, удалять изолинии на рамке листа.

При преобразовании типа горизонталей обеспечивается преемственность места расположения горизонтали.

Метрика полученных горизонталей может быть сглажена. Для этого при настройке параметров следует задать Коэффициент сглаживания (число, большее 0 и меньшее 1, рекомендуемое значение 0,5). При нулевом значении коэффициента сглаживание метрики не выполняется [2].

В процессе генерализации объектов малой длины или площади обрабатываются линейные и площадные объекты карты. Степень малости длины определяется установленной в параметрах задачи характеристикой Минимальная длина объекта (в миллиметрах на карте), степень малости площади — характеристикой Минимальная площадь объекта (в миллиметрах на карте). При обработке объектов выполняются следующие процессы:

1. сшивка линейных незамкнутых объектов малой длины;

2. сшивка площадных объектов малой площади;

3. замена типа линейных и площадных объектов на точечные объекты.

Близлежащие линейные незамкнутые объекты малой длины одного типа и площадные объекты одного типа сшиваются. Сшивка линейных объектов выполняется при размещении в допуске близости между концевыми точками метрик (характеристика Максимальное расстояние сшивки линейного объекта). Сшивка площадных объектов выполняется при размещении в допуске близости самих объектов (характеристика Максимальное расстояние сшивки площадного объекта).

Несшитые объекты малой длины или площади преобразуются в точечные объекты в соответствии с таблицей перекодировки. Таблица перекодировки содержится в файле с расширением ISM.

Сводка номенклатурных листов электронной карты подразумевает программно-визуальный контроль и редактирование сведений об объектах, выходящих на рамку с целью определения однозначных, согласованных характеристик смежных объектов в соответствии с правилами цифрового описания.

После выполнения прикладной задачи Сводка смежных листов (Задачи / Запуск приложений) средствами редактора векторной карты производится визуальный анализ результатов обработки. При наличии сообщений об ошибках сводки, устраняются причины, вызвавшие эти сообщения и выполнение процедуры повторяется. При наличии сообщений об ошибках сводки, устраняются причины, вызвавшие эти сообщения. По окончании устранения ошибок сводки выполнение процедуры повторяется.

В ходе работы посредством программы ГИС «Панорама» была изучена технология автоматической генерализации и преобразована карта масштаба 1:50 000 в карту масштаба 1:100 000.

Карта рельефа масштаба 1:50 000 была создана самостоятельно, благодаря данным, которые предоставило предприятие «Белгеодезия» (рис. 3), затем данная карта преобразована с помощью технологии автоматизированной генерализации, применяемой на производстве в ГП «Белгеодезия».

На отдельных фрагментах карты отображены: отметки высот; рельеф местности, элементы гидрографии и гидротехнических сооружений (рис. 2), а также основные изменения, происходящие после автоматической генерализации рельефа местности (рис. 2) с объектами малой длины или площади [5].

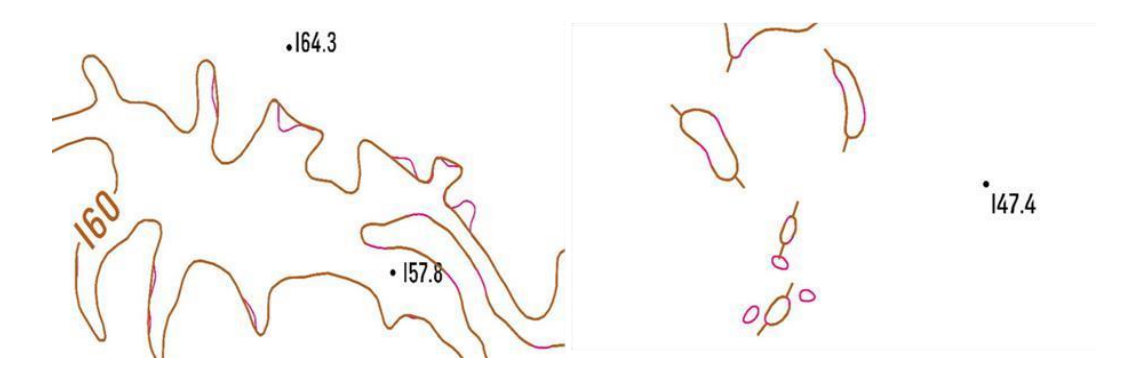

*Рис. 2.* Сглаживание горизонталей и отбор бергштрихов

В ходе работы посредством программы ГИС «Панорама» была изучена технология автоматической генерализации и преобразована карта масштаба 1:50 000 в карту масштаба 1:100 000. Карта рельефа масштаба 1:50 000 была создана самостоятельно, благодаря данным, которые предоставило предприятие «Белгеодезия» (рис. 3), затем данная карта преобразована с помощью технологии автоматизированной генерализации, применяемой на производстве в ГП «Белгеодезия». Результатом работы является карта масштаба 1:100 000 в формате MAP, SIT, SITX (рис. 3).

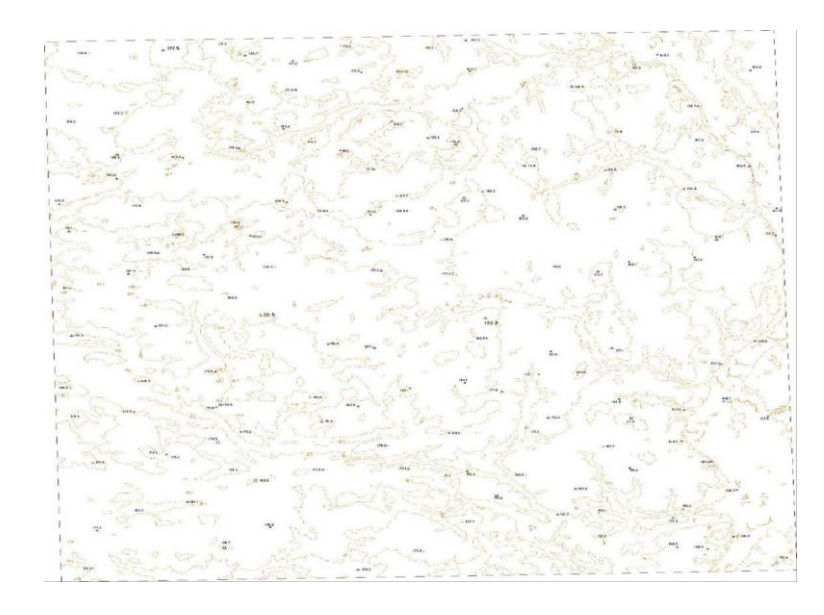

#### *Рис. 3.* Карта рельефа

Данная работа позволила расширить знания и практические навыки в области геодезии, картографии, обработки данных, а также подчеркнула актуальность использования современных технологий. Также раскрывает методику работы в редакторе ГИС Панорама 14 версии и технологию автоматической генерализации рельефа.

# **Библиографические ссылки**

1. *Берлянт, А. М.* Картография. Москва: Аспект-Пресс, 2002. 336 с.

2. *Билич, Ю. С., Васмут А. С.* Проектирование и составление карт: Учебник для вузов. М.: Недра, 1984. 364 с.

3. *Багратуни Г. В.* Инженерная геодезия: Учебник для вузов / Багратуни Г. В., Ганьшин В. И., Данилевич Б. Б. и др. 3-е изд., перераб. и доп. М., Недра, 1984. 344 с.

4. *Большакова В. Д.* Методы н приборы высокоточных геодезических измерений в строительстве. Под ред. В. Д. Большакова. М., «Недра», 1976, 335 с.

5. *Востокова, А. В., Кошель, С. М., Ушакова, Л. А.* Оформление карт. Компьютерный дизайн: Учебник/под ред. Востоковой А. В. М.: Аспект Пресс, 2002. 288 с.

6. *Дементьев В. Е.* Современная геодезическая техника и ее применения: Учебное пособие для вузов. Изд. 2-е. М.: Академический Проект, 2008. 591 с. (Фундаментальный учебник).